# epati

### Network Definitions

Product: Antikor v2 - Layer2 Tunnel Guides

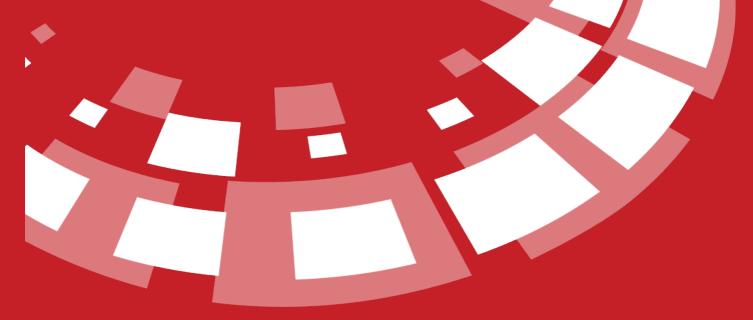

www.epati.com.tr

## **epati** Network Definitions

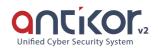

This is the section where the network definitions are located. Within this section, you can create Network Groups and then assign IP addresses or networks to them. These definitions can also be used in access permissions in the security rules and in the private users section. To add a network group, you can define the IP address (es) / Network (s) you want to create from the Network Definitions - New Registration window that will come after you click on the Add button.

| Network Groups          | Delete Add Edit     | Network Group Members |              |                   |                   | Update 📿 Reload 🕇 Add 主 Upl |
|-------------------------|---------------------|-----------------------|--------------|-------------------|-------------------|-----------------------------|
| <b>b</b> # (0)          |                     |                       |              |                   |                   |                             |
| 눧 Botnet IP List (0)    |                     | XLS CSV PDF           |              | Show/Hide  Record | ls Per Page       | OK 🛛 🕇 Filter 🛃 Reset Fil   |
| 🔲 🖿 BotNet FeodoTrac    | (er Aggressive (0)  |                       |              |                   |                   |                             |
| 🖿 BotNet FeodoTrac      | (er Recommended (0) | # IP Address          | 🎼 Group Name | 1 Description     | 1 ID Informations | 1 Transactions              |
| ···· 🖿 BotNet SSLBL (0) |                     |                       |              |                   |                   |                             |
| 🖿 🖿 BotNet SSLBL Aggr   | essive (0)          |                       |              | « < > »           |                   |                             |
| 🖿 Türkiye IP List (0)   |                     |                       |              |                   |                   |                             |
| 눧 Uygulamalar (0)       |                     |                       |              |                   |                   |                             |
| 🖿 Alpemix (0)           |                     |                       |              |                   |                   |                             |
| 🖿 AmmyAdmin (0)         |                     |                       |              |                   |                   |                             |
| 🖿 Anydesk (0)           |                     |                       |              |                   |                   |                             |
| 🖿 AOL IP (0)            |                     |                       |              |                   |                   |                             |
| BrowsecVPN (0)          |                     |                       |              |                   |                   |                             |
| 🖿 Opera Browser (0)     |                     |                       |              |                   |                   |                             |
| 🖿 PUBG (0)              |                     |                       |              |                   |                   |                             |
| 🖿 Steam (0)             |                     |                       |              |                   |                   |                             |
| ···· 🖿 Teamviewer (0)   |                     |                       |              |                   |                   |                             |
| TouchVPN (0)            |                     |                       |              |                   |                   |                             |
| ZenmateVPN (0)          |                     |                       |              |                   |                   |                             |

**Network Groups** 

| <ul> <li># (0)</li> <li>Botnet IP List (0)</li> <li>BotNet FeodoTracker Aggressive (0)</li> <li>BotNet FeodoTracker Recommended (0)</li> <li>BotNet SSLBL (0)</li> <li>BotNet SSLBL Aggressive (0)</li> <li>Türkiye IP List (0)</li> <li>Uygulamalar (0)</li> <li>Alpemix (0)</li> <li>Anydesk (0)</li> <li>Anydesk (0)</li> <li>AOL IP (0)</li> <li>BrowsecVPN (0)</li> <li>Opera Browser (0)</li> <li>PUBG (0)</li> <li>Steam (0)</li> <li>Teamviewer (0)</li> <li>TouchVPN (0)</li> <li>ZenmateVPN (0)</li> </ul> | Network Groups Delete Add Edit        |
|----------------------------------------------------------------------------------------------------|---------------------------------------|
| <ul> <li>Botnet IP List (0)</li> <li>BotNet FeodoTracker Aggressive (0)</li> <li>BotNet FeodoTracker Recommended (0)</li> <li>BotNet SSLBL (0)</li> <li>BotNet SSLBL Aggressive (0)</li> <li>Türkiye IP List (0)</li> <li>Uygulamalar (0)</li> <li>Alpemix (0)</li> <li>AnmyAdmin (0)</li> <li>Anydesk (0)</li> <li>AOL IP (0)</li> <li>BrowsecVPN (0)</li> <li>Opera Browser (0)</li> <li>PUBG (0)</li> <li>Steam (0)</li> <li>Teamviewer (0)</li> <li>TouchVPN (0)</li> </ul>                                      | 🎥 # (0)                               |
| <ul> <li>BotNet FeodoTracker Recommended (0)</li> <li>BotNet SSLBL (0)</li> <li>BotNet SSLBL Aggressive (0)</li> <li>Türkiye IP List (0)</li> <li>Uygulamalar (0)</li> <li>Alpemix (0)</li> <li>Alpemix (0)</li> <li>AmyAdmin (0)</li> <li>Anydesk (0)</li> <li>AOL IP (0)</li> <li>BrowsecVPN (0)</li> <li>Opera Browser (0)</li> <li>PUBG (0)</li> <li>Steam (0)</li> <li>Teamviewer (0)</li> <li>TouchVPN (0)</li> </ul>                                                                                          |                                       |
| <ul> <li>BotNet SSLBL (0)</li> <li>BotNet SSLBL Aggressive (0)</li> <li>Türkiye IP List (0)</li> <li>Uygulamalar (0)</li> <li>Alpemix (0)</li> <li>AmmyAdmin (0)</li> <li>Anydesk (0)</li> <li>AOL IP (0)</li> <li>BrowsecVPN (0)</li> <li>Opera Browser (0)</li> <li>PUBG (0)</li> <li>Steam (0)</li> <li>Teamviewer (0)</li> <li>TouchVPN (0)</li> </ul>                                                                                                    | 🖿 BotNet FeodoTracker Aggressive (0)  |
| <ul> <li>BotNet SSLBL Aggressive (0)</li> <li>Türkiye IP List (0)</li> <li>Uygulamalar (0)</li> <li>Alpemix (0)</li> <li>AmmyAdmin (0)</li> <li>Anydesk (0)</li> <li>Anydesk (0)</li> <li>AOL IP (0)</li> <li>BrowsecVPN (0)</li> <li>Opera Browser (0)</li> <li>PUBG (0)</li> <li>Steam (0)</li> <li>Teamviewer (0)</li> <li>TouchVPN (0)</li> </ul>                                                                                                    | 🖿 BotNet FeodoTracker Recommended (0) |
| <ul> <li>Türkiye IP List (0)</li> <li>Uygulamalar (0)</li> <li>Alpemix (0)</li> <li>AmmyAdmin (0)</li> <li>Anydesk (0)</li> <li>AOL IP (0)</li> <li>BrowsecVPN (0)</li> <li>Opera Browser (0)</li> <li>PUBG (0)</li> <li>Steam (0)</li> <li>Teamviewer (0)</li> <li>TouchVPN (0)</li> </ul>                                                                                                    | 🖿 BotNet SSLBL (0)                    |
| <ul> <li>Uygulamalar (0)</li> <li>Alpemix (0)</li> <li>AmmyAdmin (0)</li> <li>Anydesk (0)</li> <li>AOL IP (0)</li> <li>BrowsecVPN (0)</li> <li>Opera Browser (0)</li> <li>PUBG (0)</li> <li>Steam (0)</li> <li>Teamviewer (0)</li> <li>TouchVPN (0)</li> </ul>                                                                                                    | BotNet SSLBL Aggressive (0)           |
| <ul> <li>Alpemix (0)</li> <li>AmmyAdmin (0)</li> <li>Anydesk (0)</li> <li>AOL IP (0)</li> <li>BrowsecVPN (0)</li> <li>Opera Browser (0)</li> <li>PUBG (0)</li> <li>Steam (0)</li> <li>Teamviewer (0)</li> <li>TouchVPN (0)</li> </ul>                                                                                                    | 🖿 Türkiye IP List (0)                 |
| <ul> <li>AmmyAdmin (0)</li> <li>Anydesk (0)</li> <li>AOL IP (0)</li> <li>BrowsecVPN (0)</li> <li>Opera Browser (0)</li> <li>PUBG (0)</li> <li>Steam (0)</li> <li>Teamviewer (0)</li> <li>TouchVPN (0)</li> </ul>                                                                                                    | 陸 Uygulamalar (0)                     |
| <ul> <li>Anydesk (0)</li> <li>AOL IP (0)</li> <li>BrowsecVPN (0)</li> <li>Opera Browser (0)</li> <li>PUBG (0)</li> <li>Steam (0)</li> <li>Teamviewer (0)</li> <li>TouchVPN (0)</li> </ul>                                                                                                    | 🖿 Alpemix (0)                         |
| <ul> <li>AOL IP (0)</li> <li>BrowsecVPN (0)</li> <li>Opera Browser (0)</li> <li>PUBG (0)</li> <li>Steam (0)</li> <li>Teamviewer (0)</li> <li>TouchVPN (0)</li> </ul>                                                                                                    | 🖿 AmmyAdmin (0)                       |
| <ul> <li>BrowsecVPN (0)</li> <li>Opera Browser (0)</li> <li>PUBG (0)</li> <li>Steam (0)</li> <li>Teamviewer (0)</li> <li>TouchVPN (0)</li> </ul>                                                                                                    | 🖿 Anydesk (0)                         |
| <ul> <li>Opera Browser (0)</li> <li>PUBG (0)</li> <li>Steam (0)</li> <li>Teamviewer (0)</li> <li>TouchVPN (0)</li> </ul>                                                                                                    | 🖿 AOL IP (0)                          |
| <ul> <li>PUBG (0)</li> <li>Steam (0)</li> <li>Teamviewer (0)</li> <li>TouchVPN (0)</li> </ul>                                                                                                    | BrowsecVPN (0)                        |
| Steam (0)<br>Teamviewer (0)<br>TouchVPN (0)                                                                                                    | 🖿 Opera Browser (0)                   |
| Teamviewer (0)<br>TouchVPN (0)                                                                                                    | 🖿 PUBG (0)                            |
| 🖿 TouchVPN (0)                                                                                                    | 🖿 Steam (0)                           |
|                                                                                                    | 🖿 Teamviewer (0)                      |
| ZenmateVPN (0)                                                                                                    | 🖿 TouchVPN (0)                        |
|                                                                                                    | 🔤 ZenmateVPN (0)                      |
| 🖿 🖿 WannaCry CnC Sunucuları (0)                                                                                                    | 🔤 WannaCry CnC Sunucuları (0)         |

#### **Network Groups New Registration**

| Network | Definitions - | New Record        |              | ×    |
|---------|---------------|-------------------|--------------|------|
|         | Source        | Manual Data Input |              | Ŧ    |
|         | Name          |                   |              |      |
|         |               |                   |              |      |
|         |               |                   | 🖉 Cancel 🛛 🖺 | Save |
| FIEL D  | DESCRIP       | TION              |              |      |

| FIELD  | DESCRIPTION                                                                      |  |
|--------|----------------------------------------------------------------------------------|--|
| Source | ource Choose Source. (i.e. Manual entry or Automatically Retrieve from Internet) |  |
| Name   | Give a name to Network Group                                                     |  |

#### Editing a Network Definitions Record

| Source | Auto Import From Internet                | Ŧ |
|--------|------------------------------------------|---|
| Name   | PUBG                                     |   |
| Url    | http://iplisteleri.epati.com.tr/pubg.txt |   |
|        |                                          |   |

Click on Edit button to edit record entries.

| FIELD  | DESCRIPTION                      |
|--------|----------------------------------|
| Source | Change Source.                   |
| Field  | Change name of Network<br>Group. |
| URL    | Edit URL.                        |

#### Members of Network Group

| Netw | ork Group Membe | ers                     |            |    |                          |                  |      | Up              | odate                 | Reload          | + Add 🛓 Upload  |
|------|-----------------|-------------------------|------------|----|--------------------------|------------------|------|-----------------|-----------------------|-----------------|-----------------|
| XLS  | CSV PDF         |                         |            |    | ⊞ Show/Hide ◄            | Records Per Page |      |                 | ОК                    | <b>T</b> Filter | Reset Filter    |
| #    | IP Address      | $\downarrow \downarrow$ | Group Name | J1 | Description              |                  | J† - | ID Informations | $\downarrow \uparrow$ | Transact        | tions           |
| 1    | 13.54.63.252    |                         | PUBG       |    | http://iplisteleri.epati | .com.tr/pubg.txt |      |                 |                       | 🕼 Edit          | 💼 Delete        |
| 2    | 13.56.63.251    |                         | PUBG       |    | http://iplisteleri.epati | .com.tr/pubg.txt |      |                 |                       | 🕼 Edit          | <u>Î</u> Delete |
| 3    | 13.58.0.253     |                         | PUBG       |    | http://iplisteleri.epati | .com.tr/pubg.txt |      |                 |                       | 🕼 Edit          | <u>î</u> Delete |
| 4    | 13.112.63.251   |                         | PUBG       |    | http://iplisteleri.epati | .com.tr/pubg.txt |      |                 |                       | 🕼 Edit          | 💼 Delete        |
| 5    | 13.124.63.251   |                         | PUBG       |    | http://iplisteleri.epati | .com.tr/pubg.txt |      |                 |                       | 🕼 Edit          | <u>î</u> Delete |
| 6    | 13.126.0.252    |                         | PUBG       |    | http://iplisteleri.epati | .com.tr/pubg.txt |      |                 |                       | 🕼 Edit          | <u>î</u> Delete |
| 7    | 13.228.0.251    |                         | PUBG       |    | http://iplisteleri.epati | .com.tr/pubg.txt |      |                 |                       | 🕼 Edit          | 前 Delete        |
| 8    | 23.23.255.255   |                         | PUBG       |    | http://iplisteleri.epati | .com.tr/pubg.txt |      |                 |                       | 🕼 Edit          | 💼 Delete        |
| 9    | 34.192.0.54     |                         | PUBG       |    | http://iplisteleri.epati | .com.tr/pubg.txt |      |                 |                       | 🕼 Edit          | 💼 Delete        |
| 10   | 34.208.63.251   |                         | PUBG       |    | http://iplisteleri.epati | .com.tr/pubg.txt |      |                 |                       | 🕼 Edit          | 💼 Delete        |
| 11   | 34.224.0.252    |                         | PUBG       |    | http://iplisteleri.epati | .com.tr/pubg.txt |      |                 |                       | 🕼 Edit          | 💼 Delete        |
| 12   | 34.248.60.213   |                         | PUBG       |    | http://iplisteleri.epati | .com.tr/pubg.txt |      |                 |                       | 🕼 Edit          | 前 Delete        |
| 13   | 35.154.63.252   |                         | PUBG       |    | http://iplisteleri.epati | .com.tr/pubg.txt |      |                 |                       | 🕼 Edit          | 💼 Delete        |
| 14   | 35.156.63.252   |                         | PUBG       |    | http://iplisteleri.epati | .com.tr/pubg.txt |      |                 |                       | 🕼 Edit          | 💼 Delete        |
| 15   | 35.157.61.4     |                         | PUBG       |    | http://iplisteleri.epati | .com.tr/pubg.txt |      |                 |                       | 🕼 Edit          | 💼 Delete        |
|      |                 |                         |            | ٩  | < 1 2                    | 15 > »           |      |                 |                       |                 | Go              |

🖉 Cancel 🛛 🖹 Save

| FIELD  | DESCRIPTION                   |
|--------|-------------------------------|
| Source | Change Source.                |
| Field  | Change name of Network Group. |
| URL    | Edit URL.                     |

#### **Network Group Members New Registration**

For a defined network group, it is done from the Network Definitions-New Registration page, which will come after you click on Add button to add network group members.

| Network Defini            | tions - N      | New Record                       |                | ×  |
|---------------------------|----------------|----------------------------------|----------------|----|
| Address Fan<br>IP Address | nily           | IPv4 IPv6     IPv4               |                |    |
| Description               |                |                                  |                |    |
|                           |                |                                  | 🖉 Cancel 🕒 Sa  | ve |
| FIELD                     | DESC           | CRIPTION                         |                |    |
| IP Address                | Add I<br>addeo | P address(es) to be<br>d         |                |    |
| Description               | Enter          | Description                      |                |    |
| Editing Network           | -              | Members Record                   |                | ×  |
|                           |                |                                  |                |    |
| Address Fam               | ily            | IPv4 IPv6                        |                |    |
| IP Address                |                | IPv4 13.54.63.252                |                |    |
| Description               |                | http://iplisteleri.epati.com.tr/ | /pubg.txt      |    |
|                           |                |                                  | 🖉 Cancel 📳 Sav | ve |

| FIELD       | DESCRIPTION                    |  |  |
|-------------|--------------------------------|--|--|
| IP Address  | Add IP address(es) to be added |  |  |
| Description | Enter Description              |  |  |

ePati Cyber Security Technologies Inc. Mersin Universitesi Ciftlikkoy Kampusu Teknopark Idari Binasi Kat: 4 No: 411 Zip Code: 33343 Yenisehir / MERSIN / TURKIYE 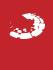